# Compartilhamento de carga com HSRP

# **Contents**

**[Introduction](#page-0-0) [Prerequisites](#page-0-1) [Requirements](#page-0-2)** [Componentes Utilizados](#page-0-3) [Material de Suporte](#page-0-4) **[Conventions](#page-1-0) [Configurar](#page-1-1)** [Diagrama de Rede](#page-1-2) **[Configurações](#page-2-0)** [Nota importante](#page-3-0) **[Verificar](#page-3-1) [Troubleshoot](#page-3-2)** [Informações Relacionadas](#page-3-3)

### <span id="page-0-0"></span>**Introduction**

Este documento mostra um exemplo de como configurar o protocolo HSRP (Hot Standby Router Protocol) para aproveitar os vários caminhos de um determinado destino.

## <span id="page-0-1"></span>**Prerequisites**

#### <span id="page-0-2"></span>**Requirements**

Não existem requisitos específicos para este documento.

#### <span id="page-0-3"></span>Componentes Utilizados

Este documento não se restringe a versões de software e hardware específicas.

The information in this document was created from the devices in a specific lab environment. All of the devices used in this document started with a cleared (default) configuration. If your network is live, make sure that you understand the potential impact of any command.

#### <span id="page-0-4"></span>Material de Suporte

O HSRP é geralmente usado para melhorar a elasticidade em redes, mas isso pode causar uma diminuição na eficiência da rede. O exemplo neste documento tem dois caminhos da rede do host para a rede do servidor. Para redundância, o HSRP é executado entre R1 e R2, um dos quais

pode se tornar o roteador ativo e assumir a "propriedade" do endereço IP virtual do HSRP. O segundo roteador torna-se o roteador em standby e só se torna o roteador ativo se o roteador ativo atual ficar inativo. Para obter mais informações sobre roteadores ativos e em standby, consulte [Como usar os comandos](//www.cisco.com/en/US/tech/tk648/tk362/technologies_tech_note09186a0080094e8c.shtml) standby preemp[t](//www.cisco.com/en/US/tech/tk648/tk362/technologies_tech_note09186a0080094e8c.shtml) [e](//www.cisco.com/en/US/tech/tk648/tk362/technologies_tech_note09186a0080094e8c.shtml) standby track.

O endereço de gateway padrão dos hosts é atribuído como seu endereço IP virtual HSRP. Quando os hosts precisam enviar pacotes para a rede de servidores, eles os enviam para seu gateway padrão ou para qualquer roteador que estiver ativo. Como apenas um roteador está ativo, os pacotes dos hosts para os servidores passam por apenas um dos dois caminhos disponíveis.

Observação: dependendo de como você configura R3, os pacotes que retornam dos servidores para os hosts podem ou não utilizar ambos os caminhos de retorno. Além disso, os pacotes que retornam dos servidores para os hosts não precisam passar pelo roteador ativo.

Para utilizar ambos os caminhos da rede do host para a rede do servidor, é possível configurar o HSRP multigrupo (MHSRP) entre R1 e R2. Essencialmente, R1 é configurado com dois grupos HSRP (por exemplo, grupo 1 e grupo 2) e R2 também é configurado com os mesmos grupos HSRP. Para o grupo 1, R1 é o roteador ativo e R2 é o roteador em standby. Para o grupo 2, o R2 é o roteador ativo e o R1 é o roteador em standby. Em seguida, você configura metade dos gateways padrão dos hosts com o endereço IP virtual do grupo 1 do HSRP e a outra metade dos gateways padrão dos hosts com o endereço IP virtual do grupo 2 do HSRP.

#### <span id="page-1-0"></span>**Conventions**

Consulte as [Convenções de Dicas Técnicas da Cisco para obter mais informações sobre](//www.cisco.com/en/US/tech/tk801/tk36/technologies_tech_note09186a0080121ac5.shtml) [convenções de documentos.](//www.cisco.com/en/US/tech/tk801/tk36/technologies_tech_note09186a0080121ac5.shtml)

# <span id="page-1-1"></span>**Configurar**

Nesta seção, você encontrará informações para configurar os recursos descritos neste documento.

Nota:Use a Command Lookup Tool (somente clientes registrados) para obter mais informações sobre os comandos usados neste documento.

#### <span id="page-1-2"></span>Diagrama de Rede

Este documento utiliza a seguinte configuração de rede:

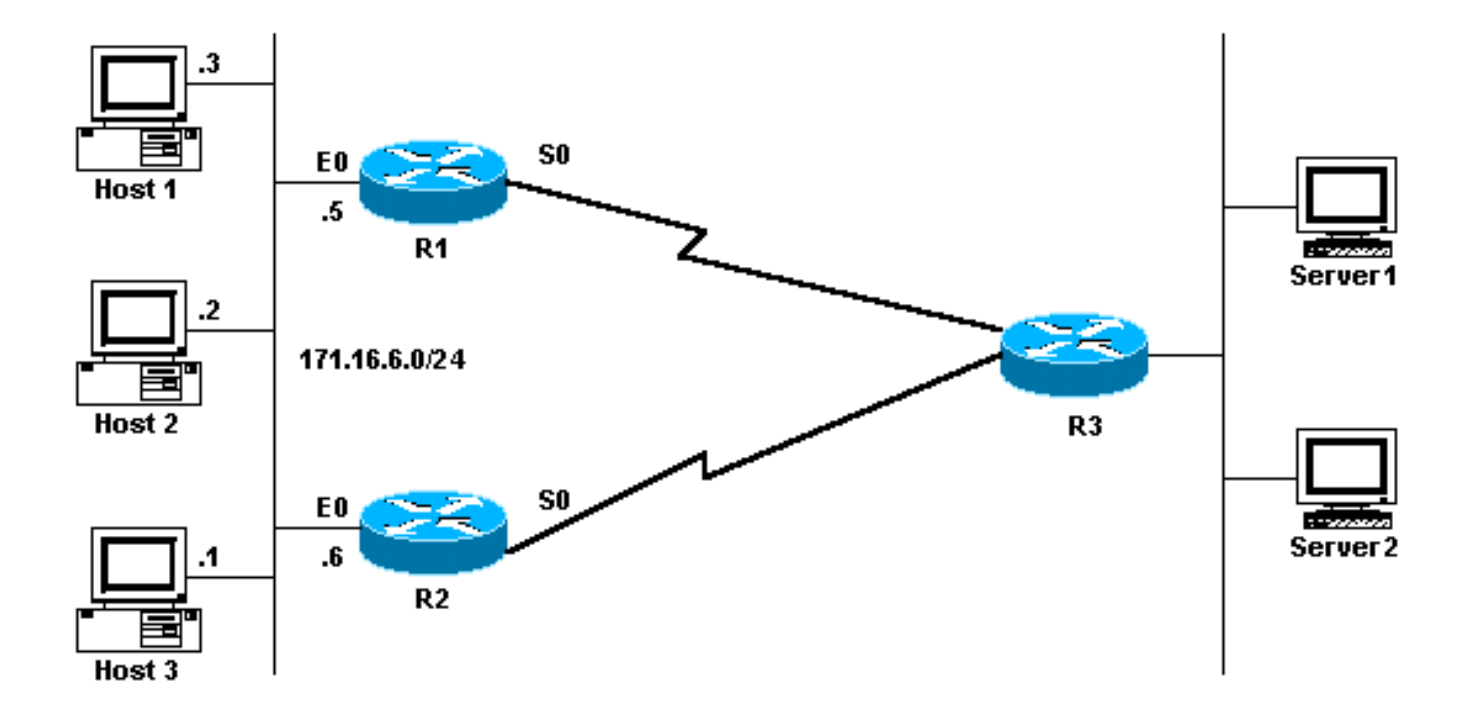

### <span id="page-2-0"></span>**Configurações**

Este documento utiliza as seguintes configurações:

- Configuração de R1 MHSRP
- Configuração de R2 MHSRP

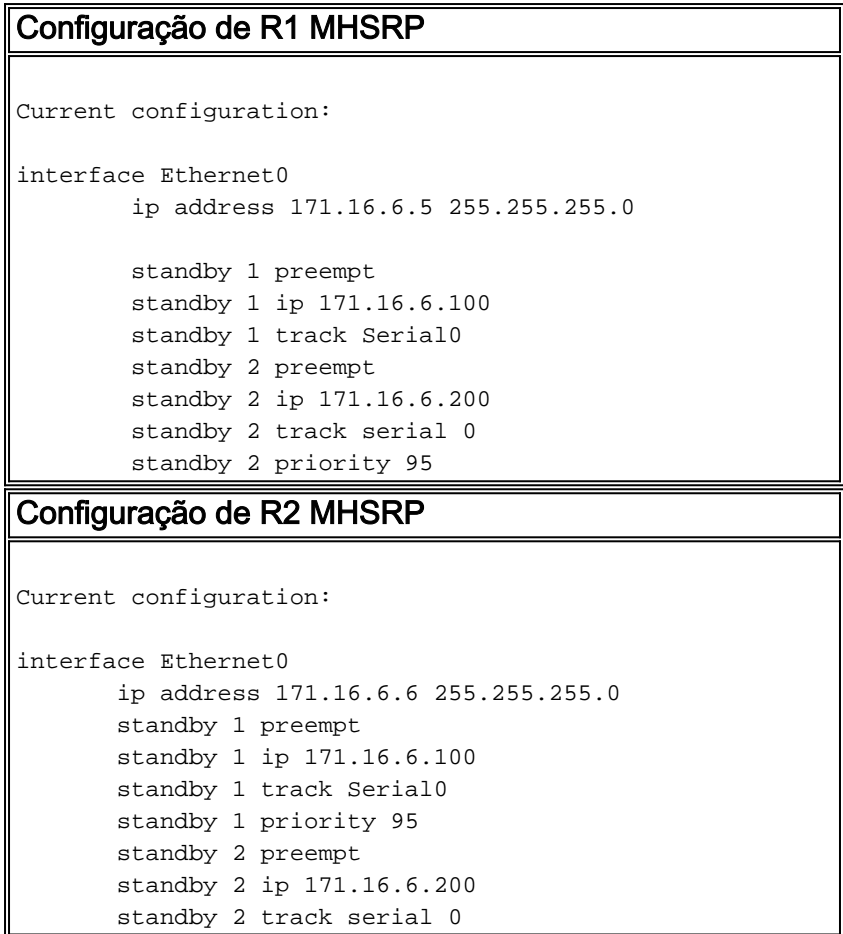

Observe nas configurações que quando os dois roteadores começam a executar o HSRP pela

primeira vez, R1 tem uma prioridade padrão de 100 para o grupo 1 e uma prioridade de 95 para o grupo 2. R2 tem uma prioridade padrão de 100 para o grupo 2 e uma prioridade de 95 para o grupo 1. Portanto, R1 é o roteador ativo para o grupo 1 e R2 é o roteador ativo para o grupo 2. Este exemplo mostra que você pode realizar o compartilhamento de carga com o MHSRP. No entanto, é necessário usar a prioridade e o preempt do HSRP para fazer isso. O HSRP não tem efeito no tráfego de retorno. O caminho seguido pelo tráfego de retorno depende do protocolo de roteamento configurado no roteador.

Observação: quando os comandos [standby priority](//www.cisco.com/en/US/docs/ios/12_3/ipaddr/command/reference/ip1_s2g.html#wp1117752) value e [standby preempt](//www.cisco.com/en/US/docs/ios/12_3/ipaddr/command/reference/ip1_s2g.html#wp1117655) são configurados, é obrigatório mencionar explicitamente o número do grupo. Se não for mencionado, o valor é 0 por padrão. O número de grupo padrão é 0.

#### <span id="page-3-0"></span>Nota importante

Diversos controladores Ethernet (Lance e QUICC) em produtos low-end podem ter somente um único endereço Media Access Control (MAC) de envio único em seu filtro de endereço. Essas plataformas permitem apenas um único grupo de HSRP e alteram o endereço da interface para o endereço MAC virtual de HSRP quando o grupo se torna ativo. O compartilhamento de carga em plataformas com essa limitação não é possível com o HSRP. O comando use-bia foi introduzido para resolver problemas que ocorrem quando você executa o HSRP nos produtos low-end, como mencionado. Por exemplo, se você executa HSRP e DECnet nas mesmas interfaces, ocorrem problemas porque DECnet e HSRP tentam modificar o endereço MAC. Com o comando use-bia, você pode configurar o HSRP para usar o endereço MAC criado pelo processo DECnet. No entanto, você deve estar ciente de que há algumas desvantagens ao usar o comando use-bia, como:

- Quando um roteador se torna Ativo o endereço IP virtual é movido para um endereço MAC diferente. O roteador recém-ativado envia uma resposta de ARP (protocolo de resolução de endereço) gratuita, mas nem todas as implementações de host tratam o ARP gratuito corretamente.
- A configuração **use-bia** quebra o proxy ARP. Um roteador em standby não pode cobrir o banco de dados ARP de proxy perdido do roteador com falha.

# <span id="page-3-1"></span>**Verificar**

No momento, não há procedimento de verificação disponível para esta configuração.

# <span id="page-3-2"></span>**Troubleshoot**

Atualmente, não existem informações disponíveis específicas sobre Troubleshooting para esta configuração.

# <span id="page-3-3"></span>Informações Relacionadas

- [Como usar os comandos standby preempt e standby track](//www.cisco.com/en/US/tech/tk648/tk362/technologies_tech_note09186a0080094e8c.shtml?referring_site=bodynav)
- [Como usar o HSRP para fornecer redundância em uma rede BGP multihomed](//www.cisco.com/en/US/tech/tk365/technologies_configuration_example09186a0080093f2c.shtml?referring_site=bodynav)
- [Página de suporte de HSRP](//www.cisco.com/en/US/tech/tk648/tk362/tk321/tsd_technology_support_sub-protocol_home.html?referring_site=bodynav)
- [Página de suporte aos protocolos de roteamento IP](//www.cisco.com/en/US/tech/tk364/tk871/tsd_technology_support_sub-protocol_home.html?referring_site=bodynav)
- [Página de Suporte do IP Routing](//www.cisco.com/en/US/tech/tk365/tsd_technology_support_protocol_home.html?referring_site=bodynav)
- <u>• [Suporte Técnico Cisco Systems](//www.cisco.com/cisco/web/support/index.html?referring_site=bodynav)</u>